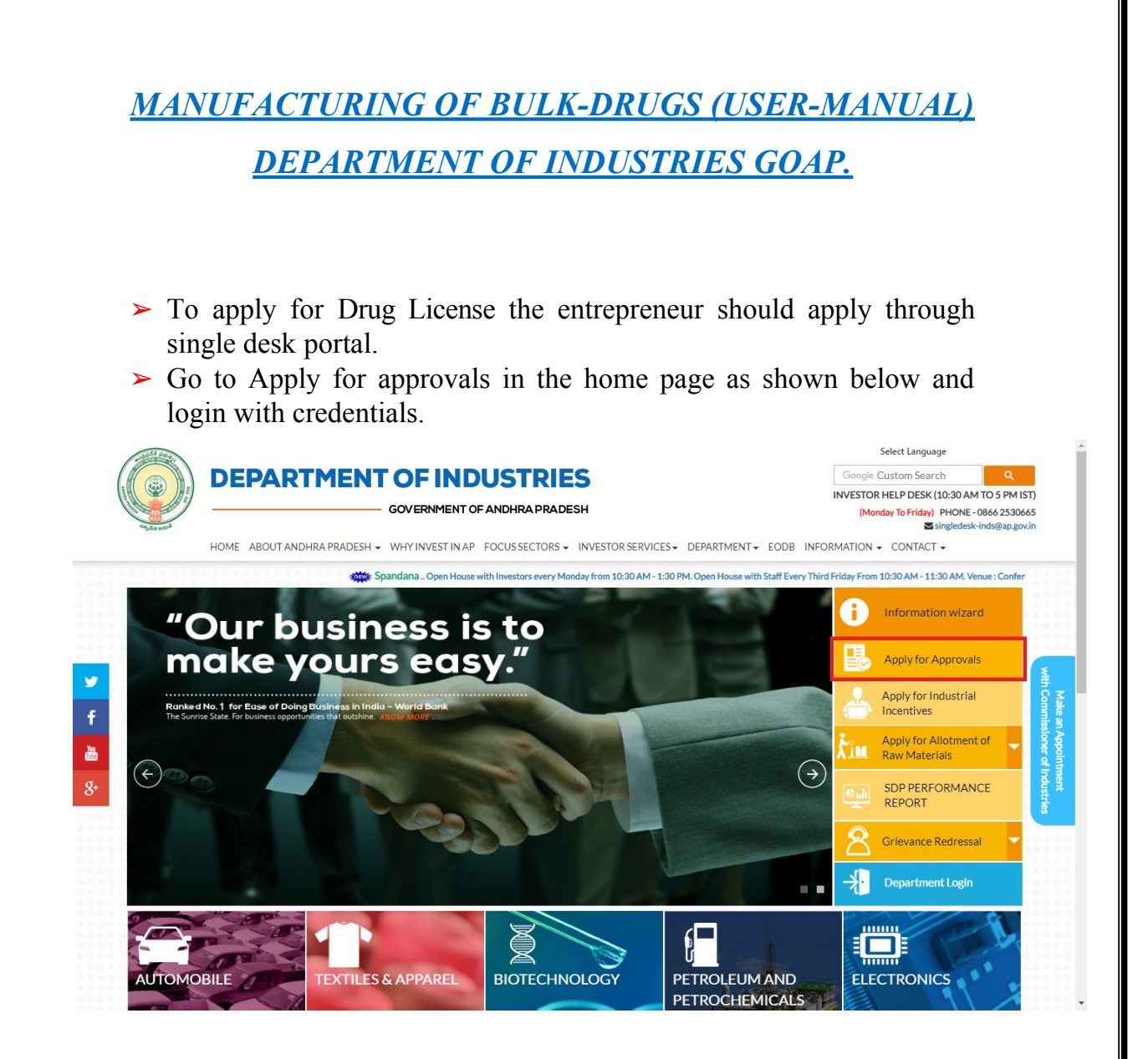

**➢** After Successful login it will go to the entrepreneur dashboard then click on proceed to which ever industry you want to apply for Drug License as shown below.

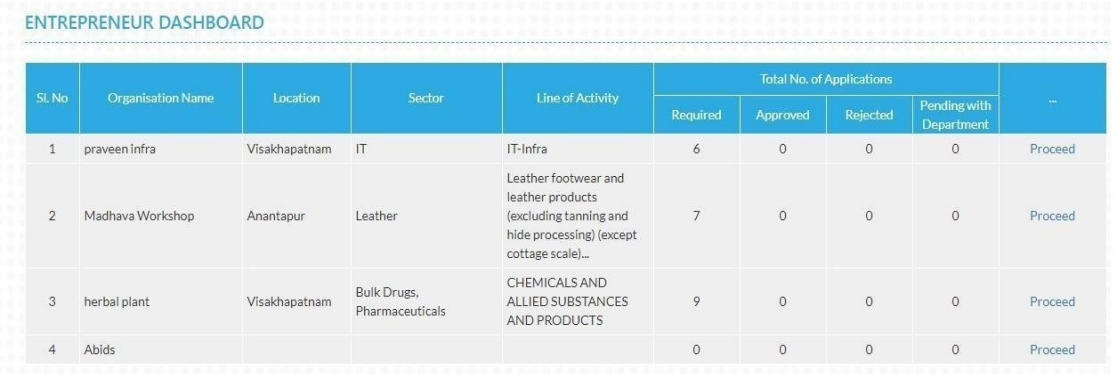

▶ Then click on Pre Establishment Services and you will be redirected to below dashboard. To apply for bulk drugs manufacturing click on the highlighted link as shown in the below figure.

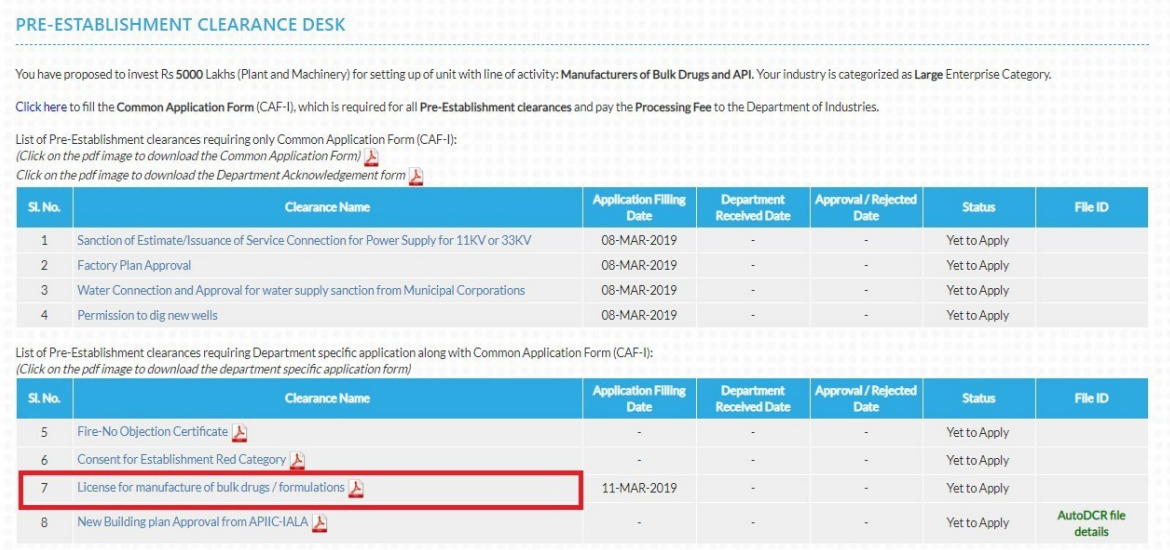

**➢** The below form opens with 4 options as shown below and whichever form you want to apply click on it and proceed.

Form 24  $\Box$  Form 24-A  $\Box$  Form 27  $\Box$  Form 27-A

- **➢** Then after selecting the required form we need to fill the application form and submit the form. For example, if you select 'form24' from the above list then the 'form 24' form is opened as shown below. You need to fill the details and submit it.
- **➢** Note: Payment is calculated based on number of drug products you give in this form.

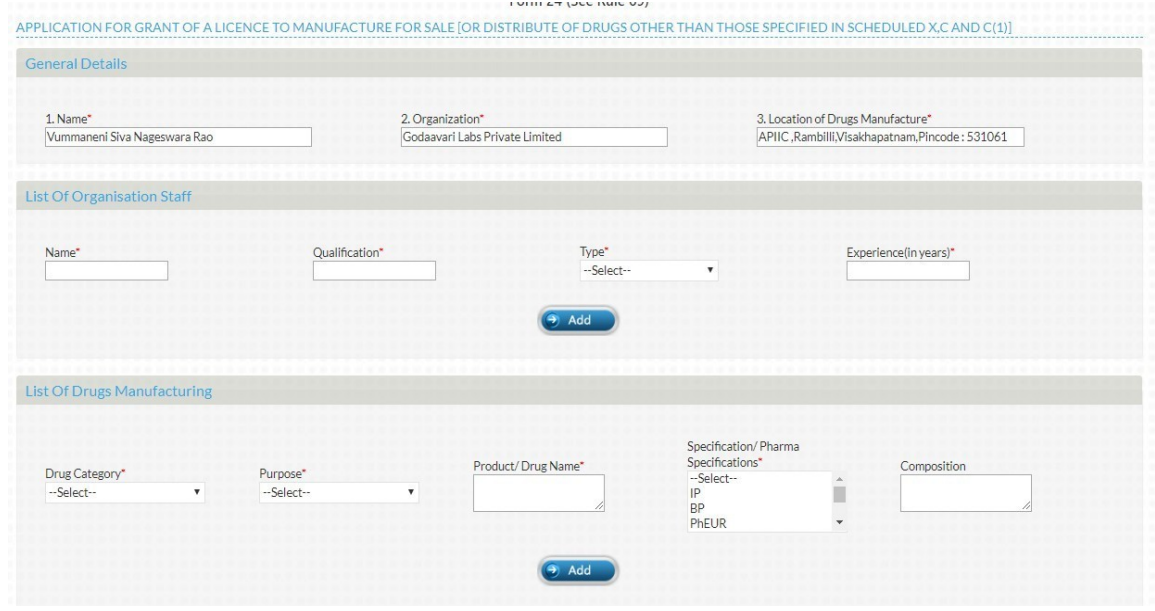

After submitting the above form payment page is shown as below.

## **PAYMENT DETAILS**

To obtain License for manufacture of bulk drugs / formulations From Department of Health, Medical & Family Welfare an Amount of Rs. 7500 to be paid through Challan To make online challan payment please Click here

## **ONLINE ENCLOSURES**

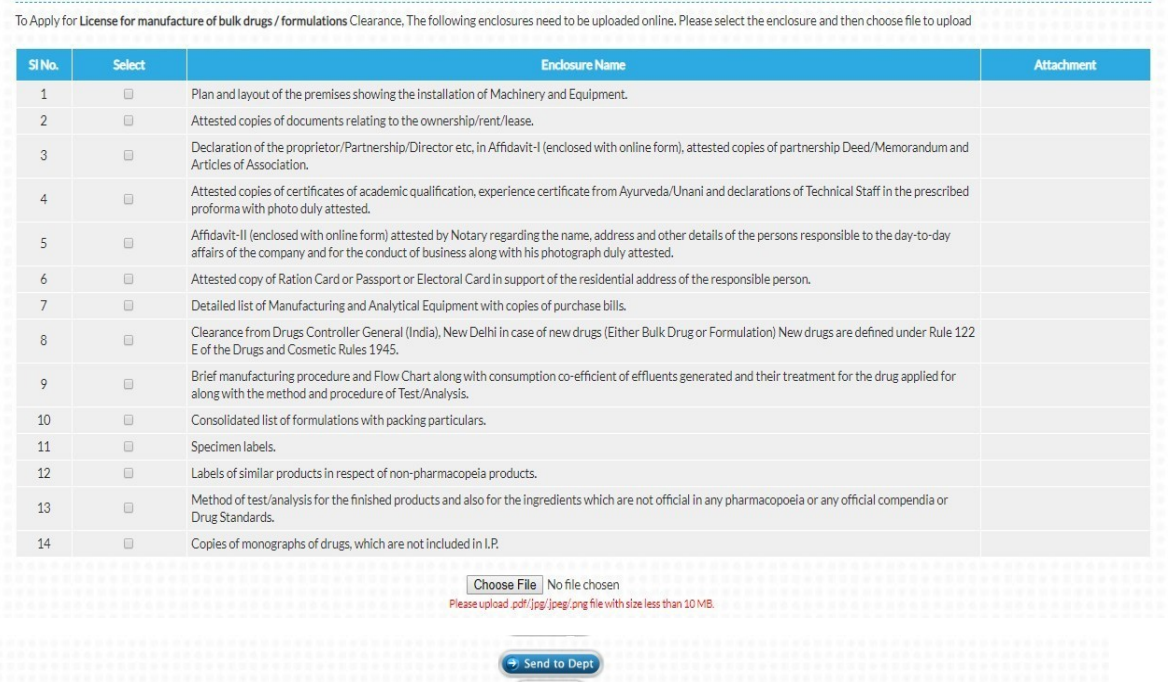

- **➢** After completing the payment, we need to upload the required documents by selecting one-by-one. After uploading all the enclosures, you need to click on *SENT TO DEPT.*
- **➢** Then the application will forward to respective department.